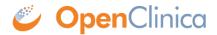

# 3.4.2 The Participant Matrix

The Participant Matrix displays Participants in the study. This screen is central to the system.

#### **Use the Participant Matrix to:**

- Manage Participants:
  - Edit Participant Data
  - o Add a Participant
  - Remove a Participant
  - Restore a Participant
  - $\circ\,$  Sign a Participant Record (Investigators and Data Specialists Only)
  - Reassign a Participant to Another Site (Data Managers Only)
- Schedule Events
- View Participant Details
- View, Enter, or Edit Data (depending on access)

### Participant Matrix for Severe Headache Study

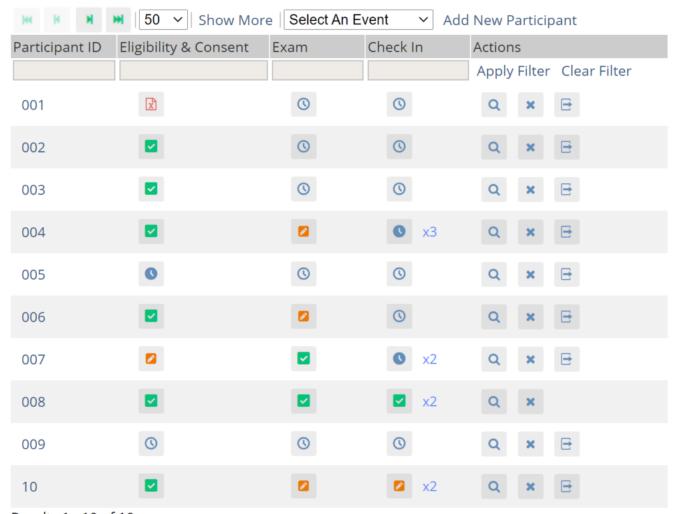

Results 1 - 10 of 10.

The **Participant Matrix** lists **Visit-Based Events** across the top of the matrix and **Participant IDs** down the side.

Each icon represents the status of the Participant/Event combination. A legend of the icons is listed on the left side of the screen.

Hover over the icons in the Participant Matrix to see more details about the Event.

#### **Filters**

You can filter Events by the data in any column with a gray box under the header.

- Use the drop-down menu at the top of the **Participant Matrix** to view Participants by Event.
- Click the gray box in the Status column (which appears only if you click Show More) to view
  Participants by status, including the independent statuses of Locked and Signed. You can
  also filter Events with Not Locked and Not Signed.

#### **View and Enter Data**

Click the **View** button in the **Actions** column that corresponds to the Participant/Event to view the **Participant Details** screen.

### Participant Matrix for Severe Headache Study

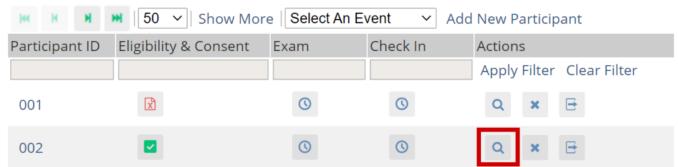

Click the icon for a **scheduled**, **data entry started**, or **completed** Event and select **View/Enter** to view the **Participant Details** screen.

## Participant Matrix for Severe Headache Study

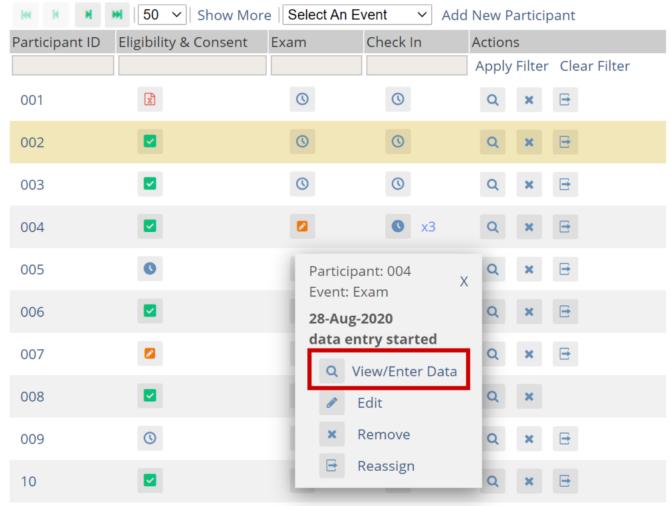

Results 1 - 10 of 10.

### **Edit Event**

Click the icon for a **scheduled** or **data entry started** Event to edit the **Event.** 

## Participant Matrix for Severe Headache Study

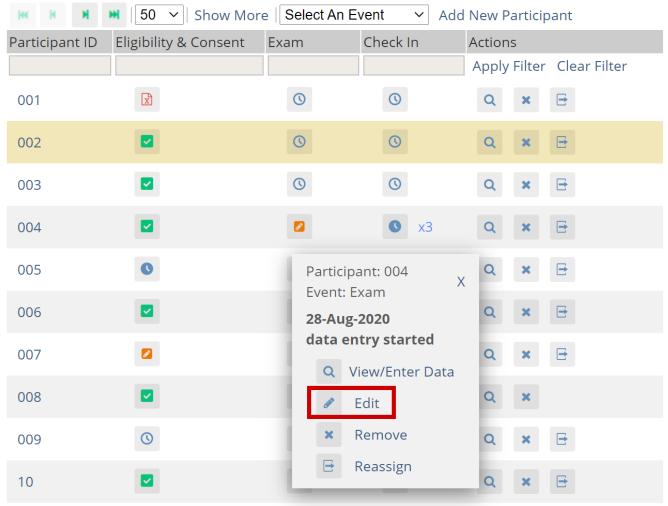

Results 1 - 10 of 10.

Approved for publication by Pamela Bynum. Signed on 2021-03-02 12:44PM

Not valid unless obtained from the OpenClinica document management system on the day of use.